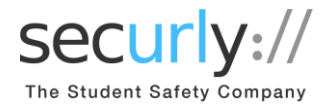

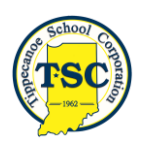

Dear Parents/Guardians,

Tippecanoe School Corporation uses Securly as its internet content filter. As part of the solution, we have given you access to the free Parent Portal and Securly Home App. On **Friday, February 1 2019**, you will receive a "Welcome Email" from Securly, and you will be able to download the App. You'll also start to receive a weekly email report each Monday containing a sample of your child's online activity from the previous week. Parents/guardians of newly enrolled students in grades 6-12 can expect the "Welcome Email" within 24-48 hours after their PowerSchool Parent Portal account has been created (with email address). Below are instructions for installing and using the Securly Home App.

## **Step 1: Download the Securly Home App on or after \_\_\_\_\_\_\_\_\_\_\_\_\_\_\_\_\_**

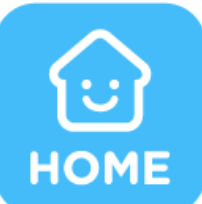

Get Parent Portal on the go. Real-time activity reports, right in the palm of your hand.

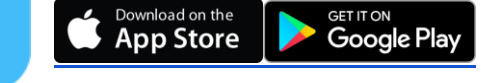

- Once you install the app, open it and tap the white "send me a link" button to get started. A link will be sent to the email address you have registered with your child's school.
- Once you've clicked the link, you'll be taken to the Securly Home App. Your account is ready to go! You can create your password in the account tab.

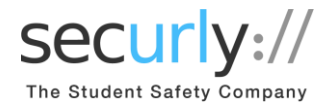

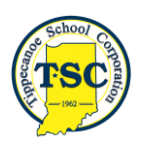

## **Step 2: Explore and Configure**

Securly Home lets you access your account information from anywhere, in real-time. You can navigate and explore different views into your child's online safety.

## **1. Activity**

Get a real-time view of your child's online activity

## **2. Rules**

 Allows you to configure certain filter settings when your child's device is off campus.

You can opt out of Securly's Parent emails here:

C Securly 2018 Unsubscribe to these reports instantly. Terms of Service and Privacy Policy

If you have any further questions, email [help@securly.com.](mailto:help@securly.com)

Learn more about Securly's online safety solutions at [www.securly.com/home.](http://www.securly.com/home)

Problems accessing the App? Contact the TSC Technology Department at [tschelp@tsc.k12.in.us.](mailto:tschelp@tsc.k12.in.us)